Notes:

The Primary Sense software **does not make any changes** to the practice data. All data requests are read-only, and extracted data is not stored on the computer or server. The Extractor Installation must be completed before the Desktop Installs

# **Supported Operating Systems**

Primary Sense is supported on the following Microsoft Windows® operating systems

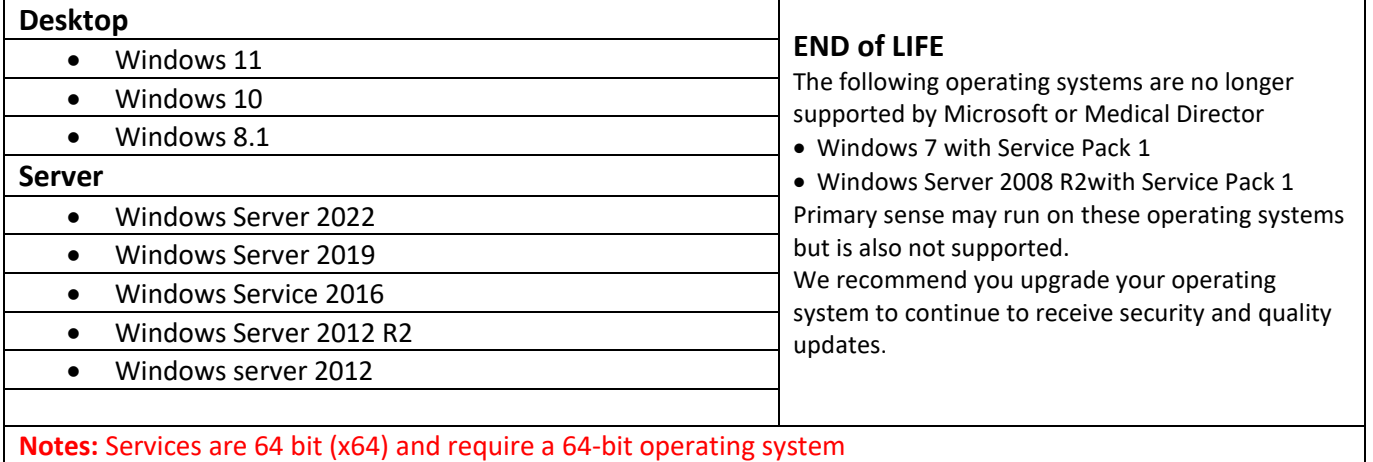

### **Contents**

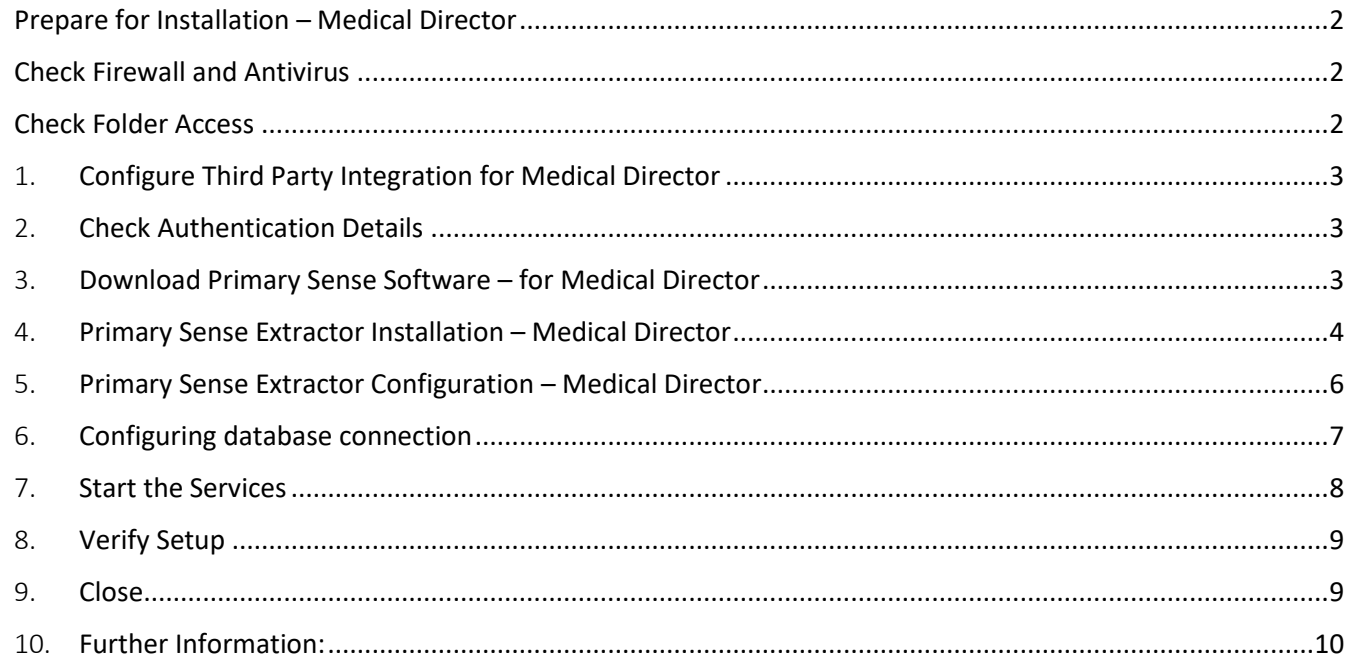

## <span id="page-1-0"></span>Prepare for Installation – Medical Director

Make sure you read all the instructions prior to installation, any error in interpretation of these instructions may cause the installation to fail. If you have any questions prior to or during installation, please contact the PHN.

- Installation and use of this software can only proceed when the practice and PHN have a data sharing agreement. This step has been passed if you receive the Client Secret and Client ID.
- The client information is required to configure Primary Sense. Please contact your PHN if you do not have this for your practice.
- An internet connection is required to send data to Primary Sense.
- A connection to the installed practice software database is required.
- Install the Primary Sense Services Setup (Extractor).
- Full installation will take up approximately 60 megabytes of disk space.
- Installation requires OLE DB driver is installed prior to install we recommend checking the file existence: C:\Windows\System32\**msoledbsql.dll**. If this does not exist, please install the OLE DB driver from the link (note we recommend installing v19.2.0 which does not require Visual Studio 2022 toolset upgrade): install version 19.2.0 [https://learn.microsoft.com/en-us/sql/connect/oledb/release-notes](https://learn.microsoft.com/en-us/sql/connect/oledb/release-notes-for-oledb-driver-for-sql-server?view=sql-server-ver16#1920)[for-oledb-driver-for-sql-server?view=sql-server-ver16#1920](https://learn.microsoft.com/en-us/sql/connect/oledb/release-notes-for-oledb-driver-for-sql-server?view=sql-server-ver16#1920)

<span id="page-1-1"></span>Check Firewall and Antivirus

Firewalls and antivirus software will interfere with the correct operation of Primary Sense You must allow the following domains through your firewall, and ensure Primary Sense is whitelisted in your antivirus. All domains will be available over a secure connection only (https)

Address

\*.primarysense.org.au

Note: code signing has been applied to all files, include the exe. We recommend whitelisting the exe at a certificate level by creating a rule in your antivirus software.

### <span id="page-1-2"></span>Check Folder Access

You must allow the Primary Sense software for all users "read and write" access to the following folder and its subfolder in your antivirus. This applies to all users who will use Primary Sense software

Folder

C:\programdata\primary sense\

Note: This folder is only created on install and is often a cause of failure if it cannot be created or written to.

<span id="page-2-0"></span>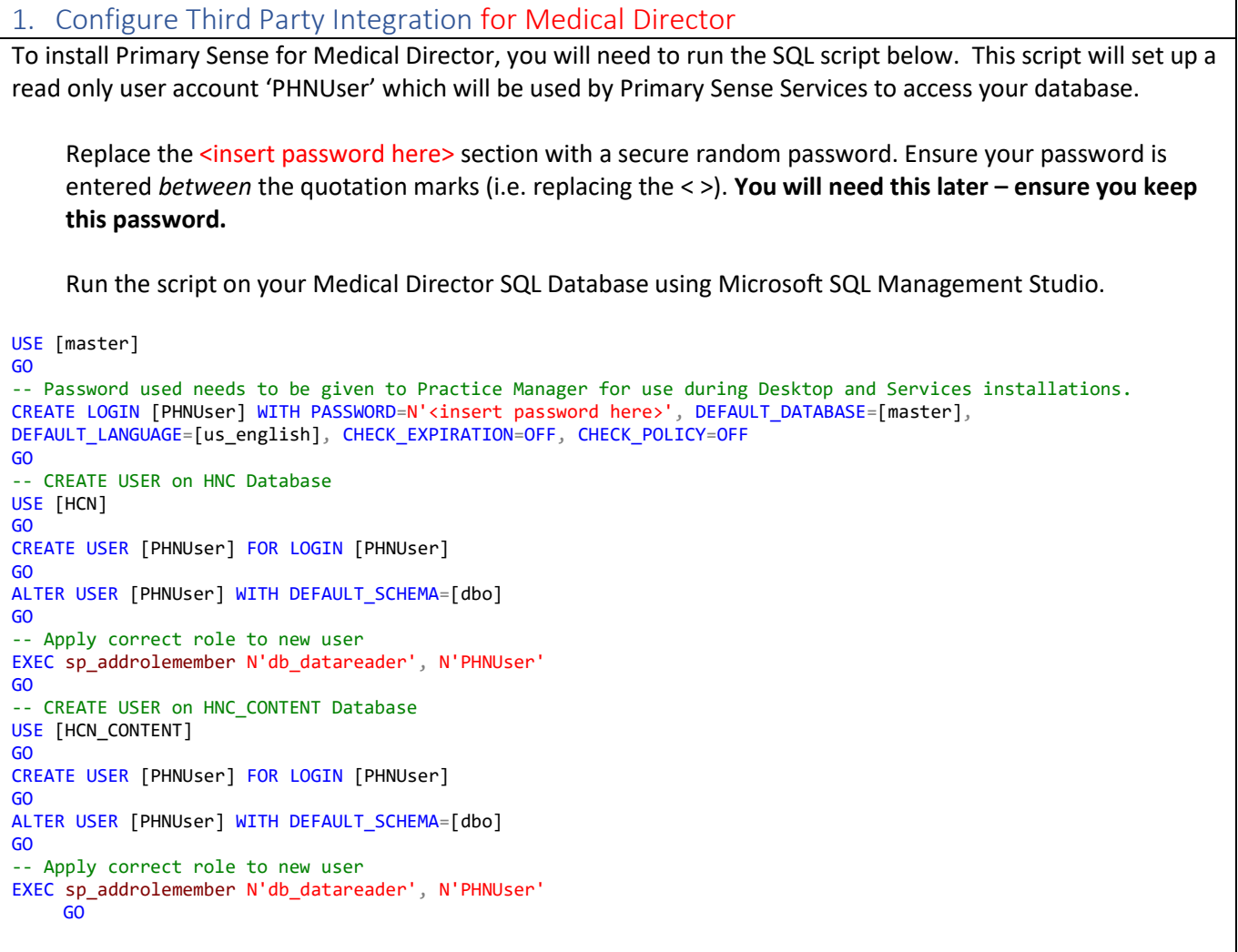

**NB: You will need the user name : PHNUser and password above during the Primary Sense services configuration.**

## <span id="page-2-1"></span>2. Check Authentication Details

During installation and configuration, you will be asked for the Practice credentials (Practice ID and a "Secret"). Ensure that these are available to enter into the Primary Sense settings during configuration

<span id="page-2-2"></span>3. Download Primary Sense Software – for Medical Director

Download the Primary Sense Service setup (Extractor) using the link in the 'Welcome to Primary Sense' email you received. Please contact your PHN if you haven't received this email, as you cannot proceed without it.

You will need to be logged in to Microsoft Windows with a **privileged user account** with sufficient authorisation to install applications, such as an administrator, prior to attempting installation.

You are now ready to proceed to Install Primary Sense Extractor

## <span id="page-3-0"></span>4. Primary Sense Extractor Installation – Medical Director

Make sure you read all the instructions above prior to installation, any error in interpretation of these instructions may cause the installation to fail. If you have any questions prior to, or during installation, please contact the PHN.

The screenshots below will help you through the install process:

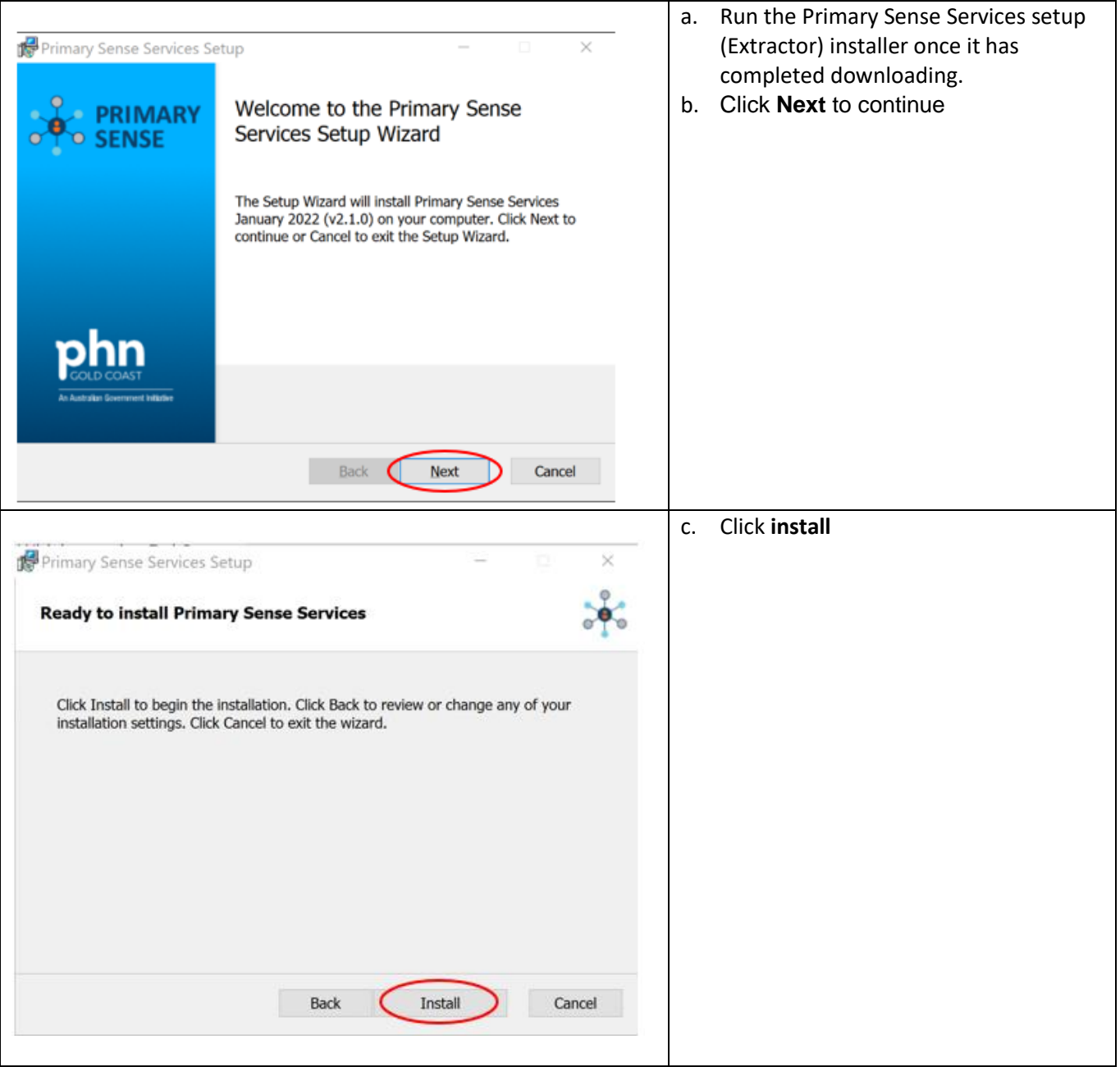

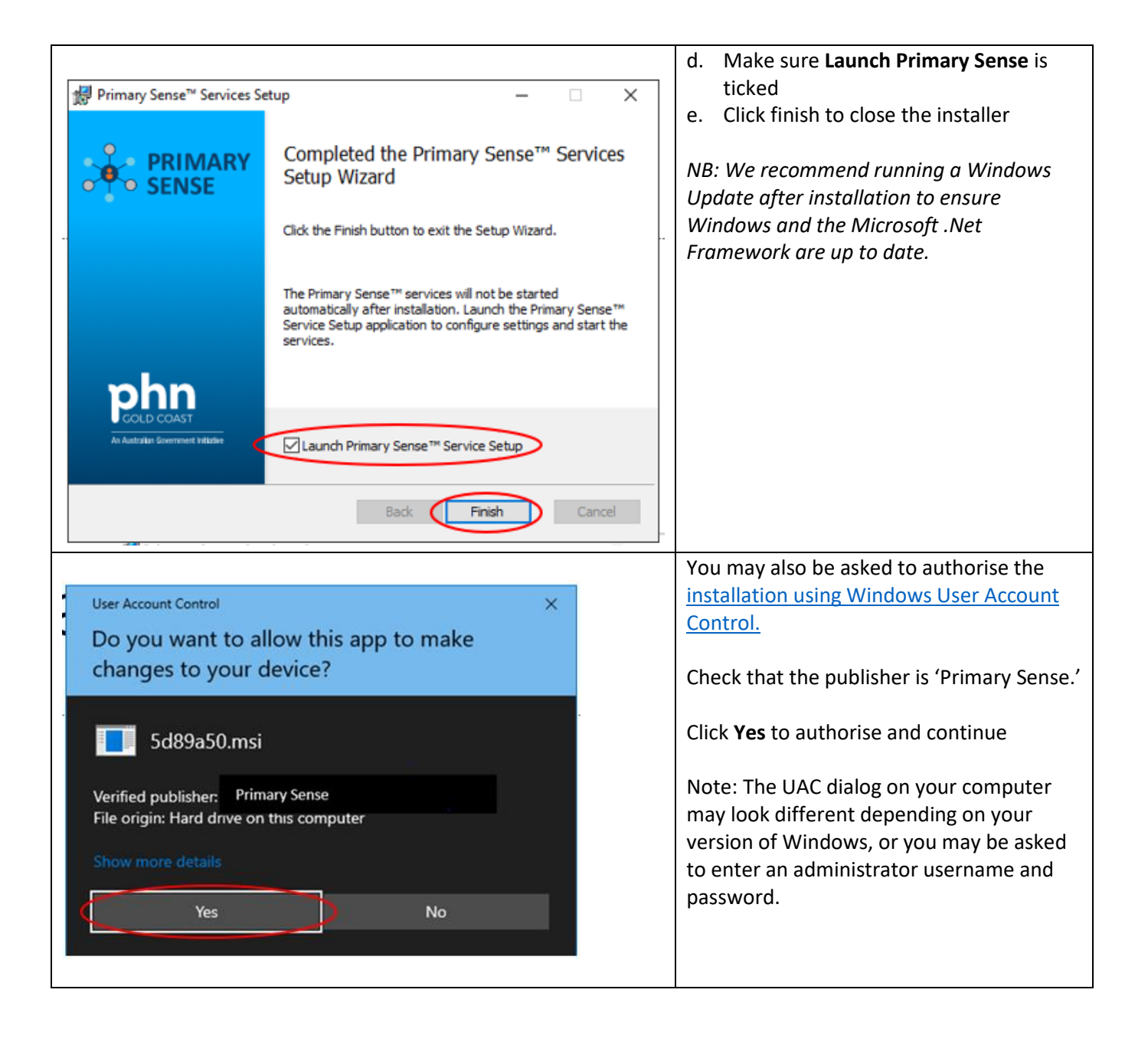

## <span id="page-5-0"></span>5. Primary Sense Extractor Configuration – Medical Director

*NB: The Primary Sense Services Setup application will run as soon as the installation completes. If it does not run, or to access it in the future, it can be selected from the Windows Start Menu. If it is not visible in the start menu, start typing "primary" and the Primary Sense Services Setup application should appear in the start menu search list.*

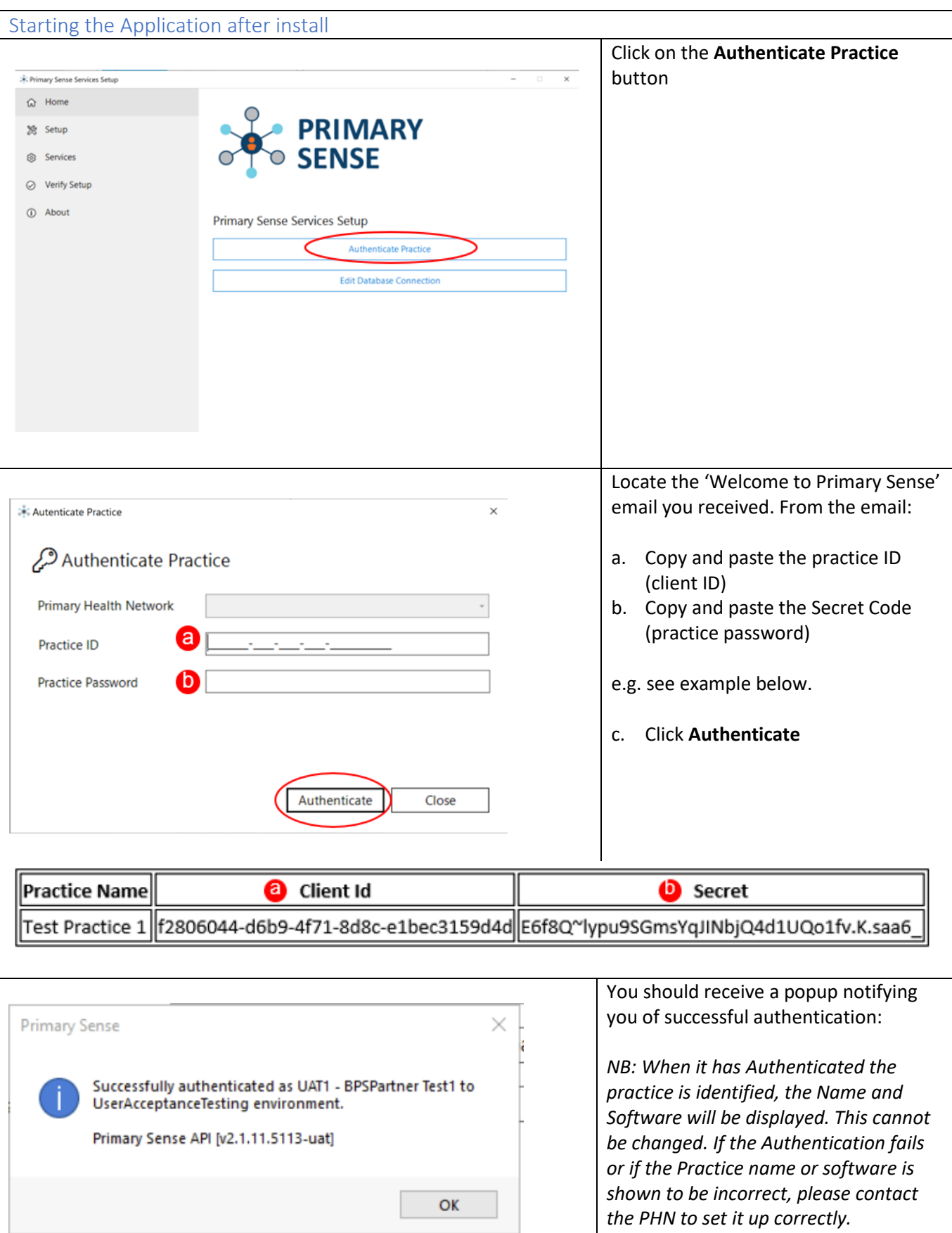

<span id="page-6-0"></span>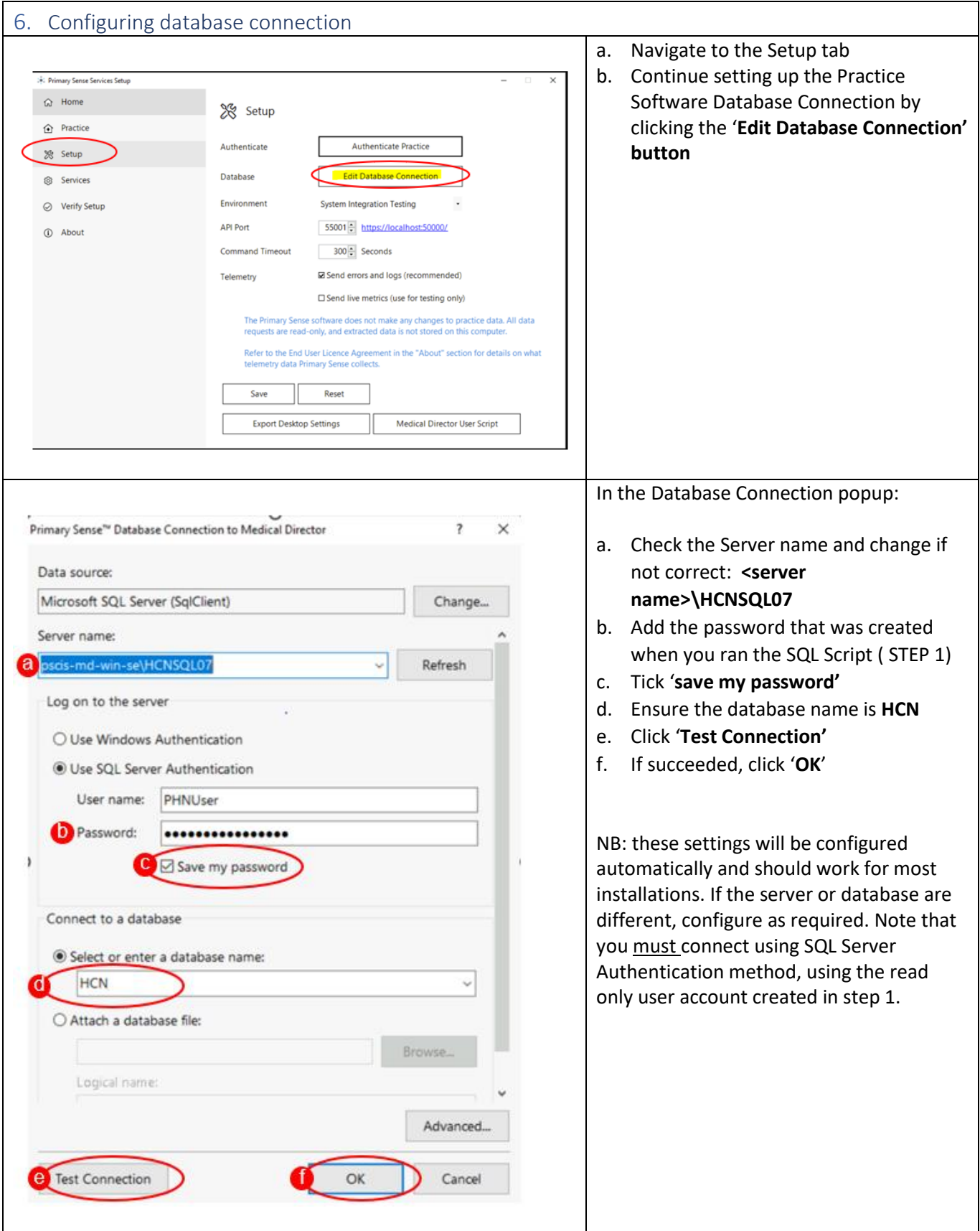

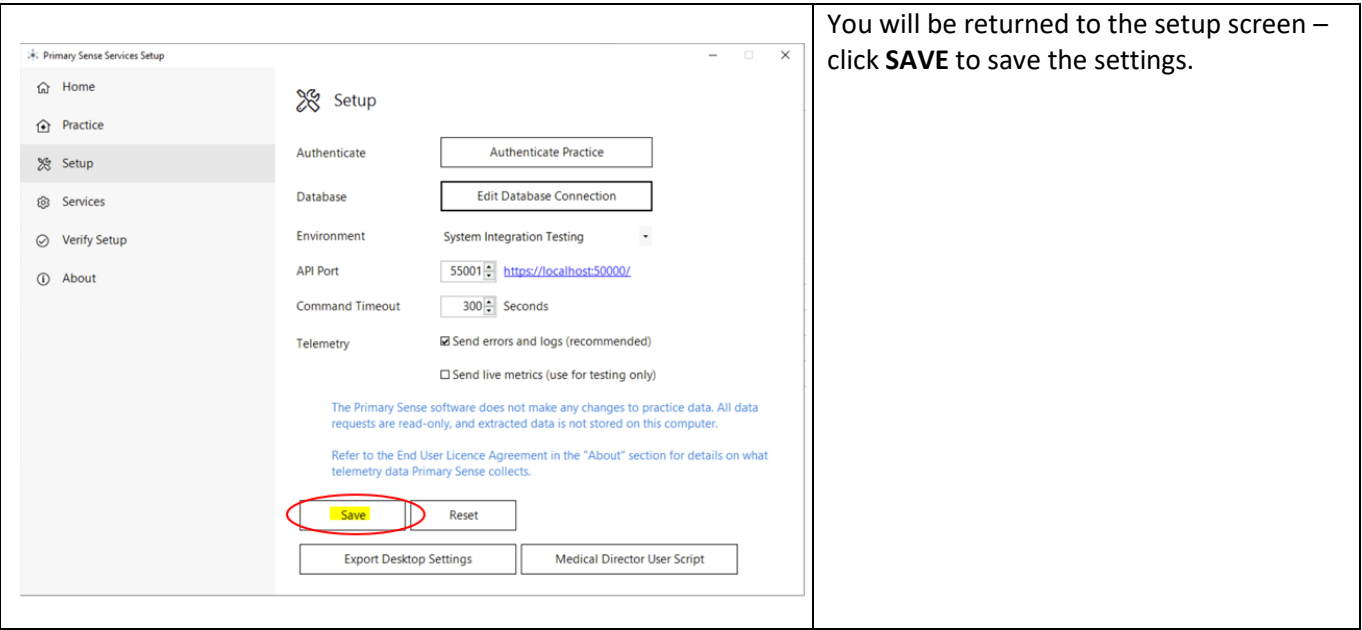

<span id="page-7-0"></span>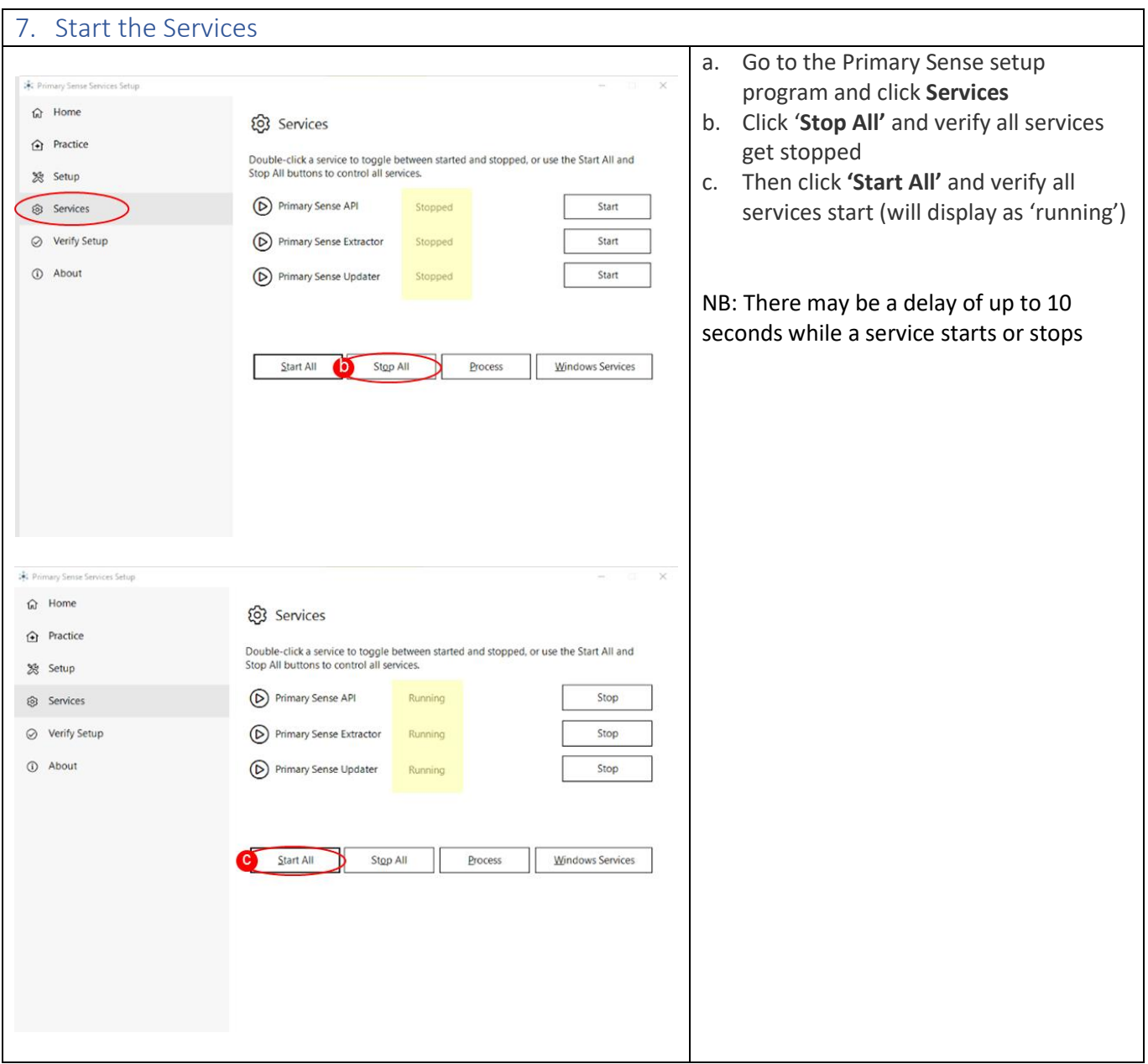

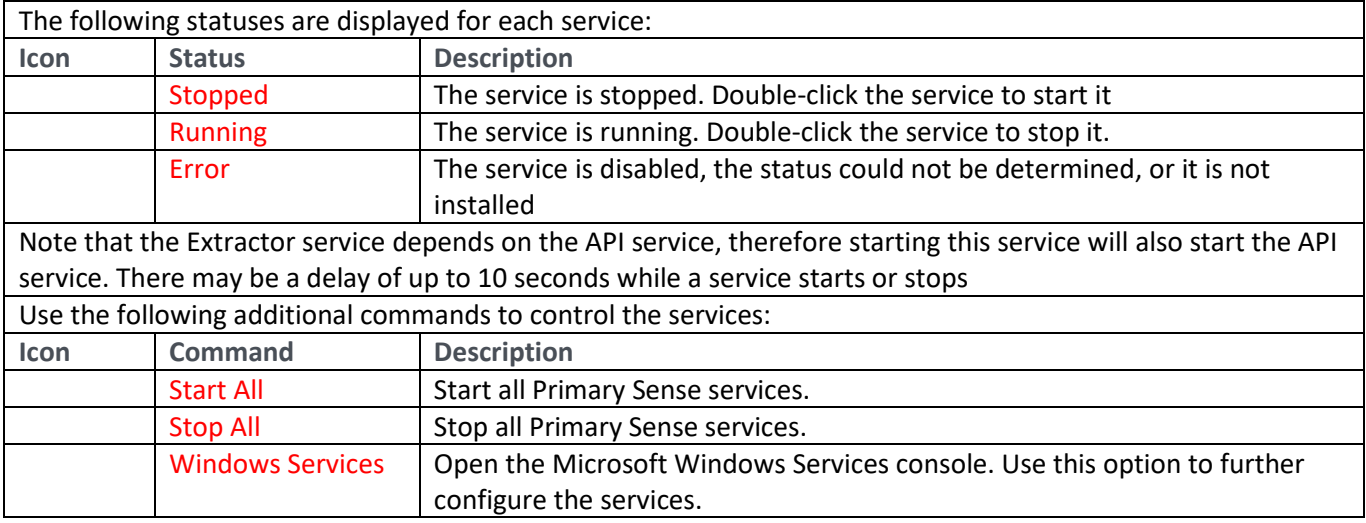

<span id="page-8-1"></span><span id="page-8-0"></span>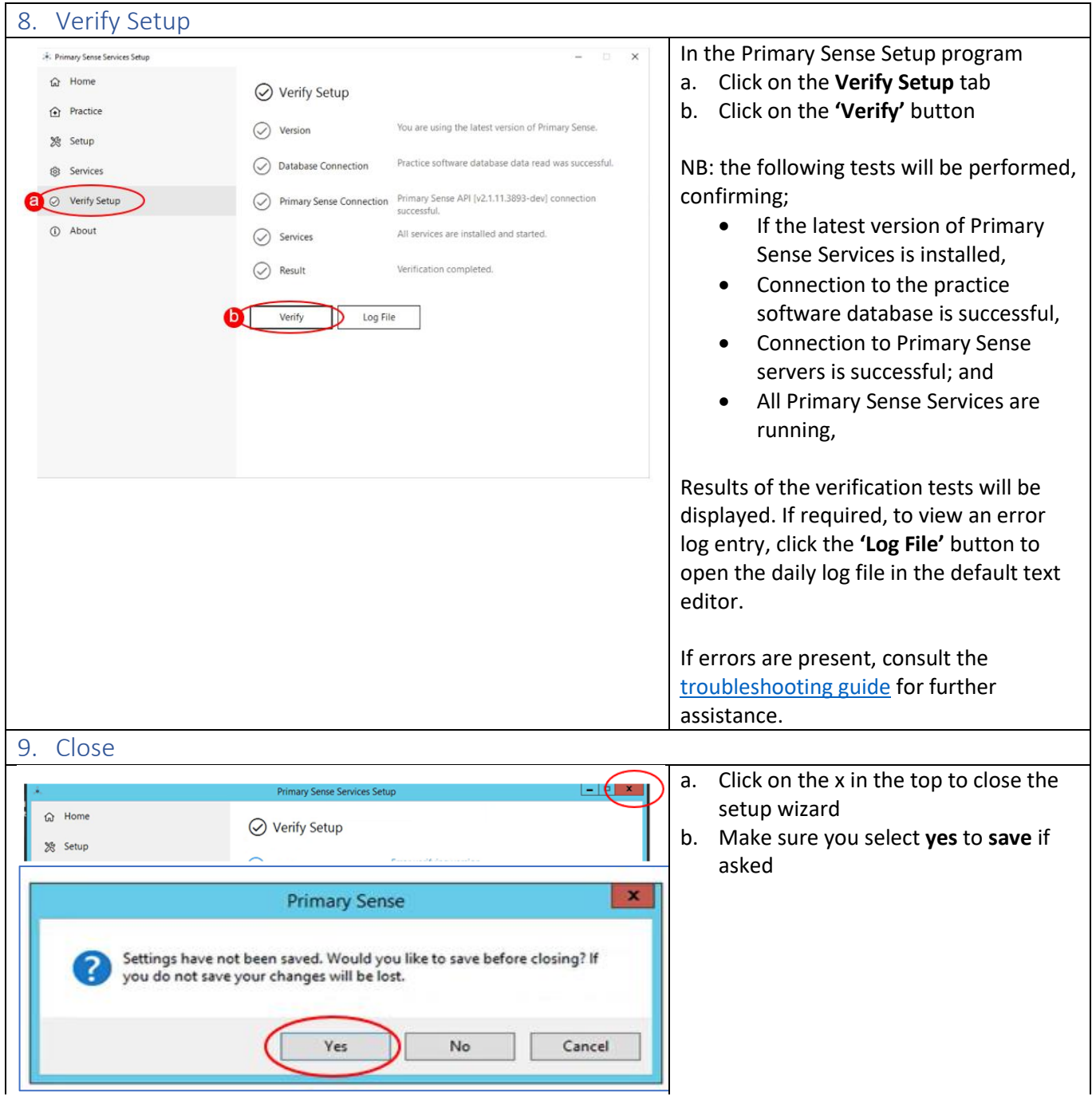

## <span id="page-9-0"></span>10. Further Information:

The items below will assist you in your understanding of Primary Sense

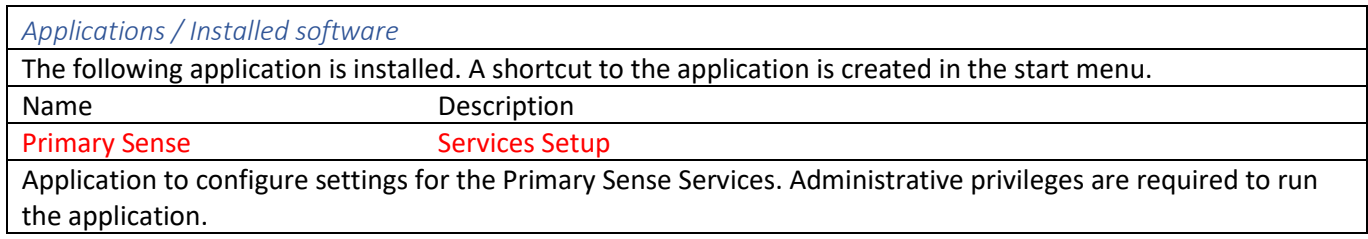

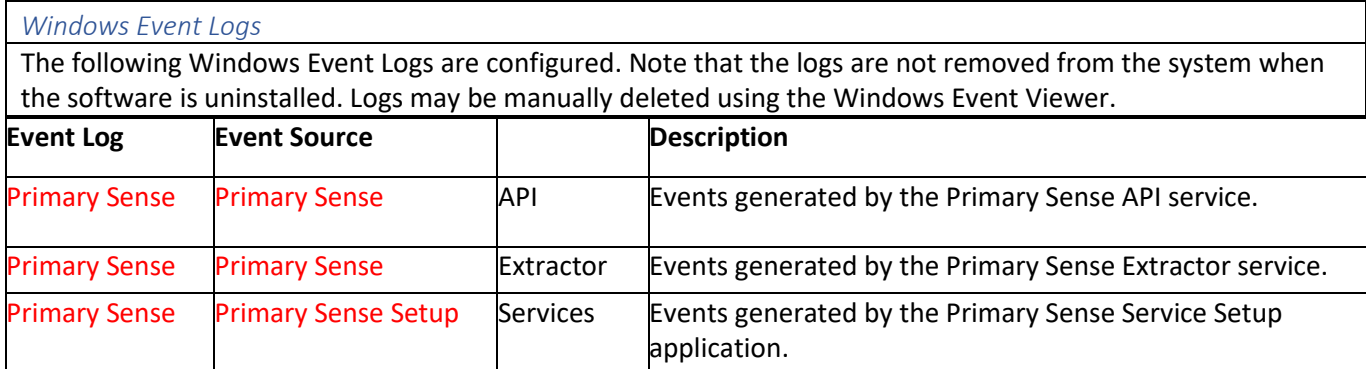

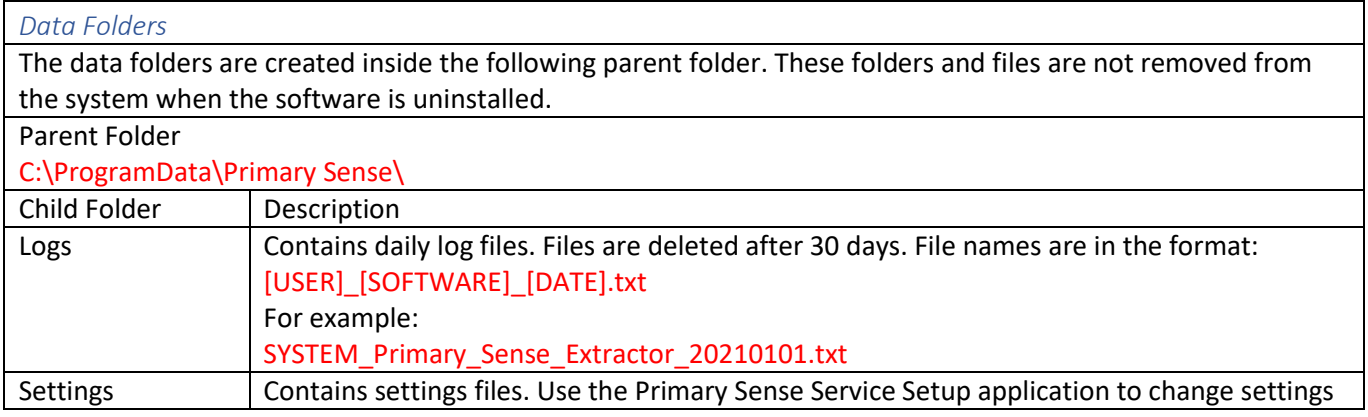

### *Troubleshooting*

**[Troubleshooting guide](https://www.primarysense.org.au/troubleshooting)** – detailed troubleshooting steps and screenshots are available in the troubleshooting guide.

Quick troubleshooting steps:

- After you have completed set up, ensure that you Start the Services.
- If the database connection fails, confirm you have set up Third party Integration for Primary Sense in Medical Director. Use the Database Connection settings to set up and test the database connection.
- If the Primary Sense API connection fails, check your network, internet connection, Firewall and Antivirus.

If Primary Sense Services are using excessive database resources or otherwise causing an issue, please stop and disable all Windows Services and contact the PHN.

## *Recommendations*

Primary Sense recommends the following:

- Run Windows Update after installation to ensure all security and quality updates are installed.
- Install the latest available version of th[e Microsoft .Net Framework.](https://dotnet.microsoft.com/download/dotnet-framework)
- Ensure your system backup software and processes are in place and working correctly.